# librobotics Reference

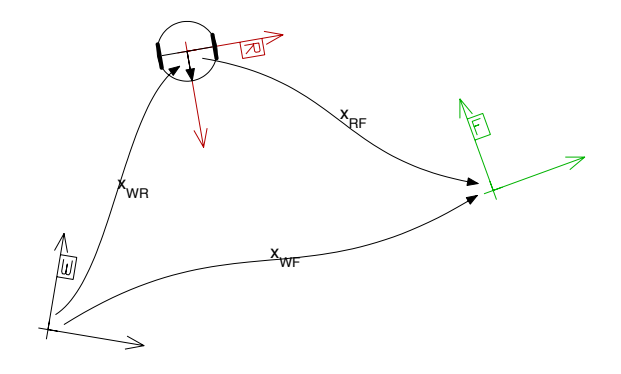

Kai O. Arras Social Robotics Lab University of Freiburg, Germany

Version 1.0, October 2009

## Contents

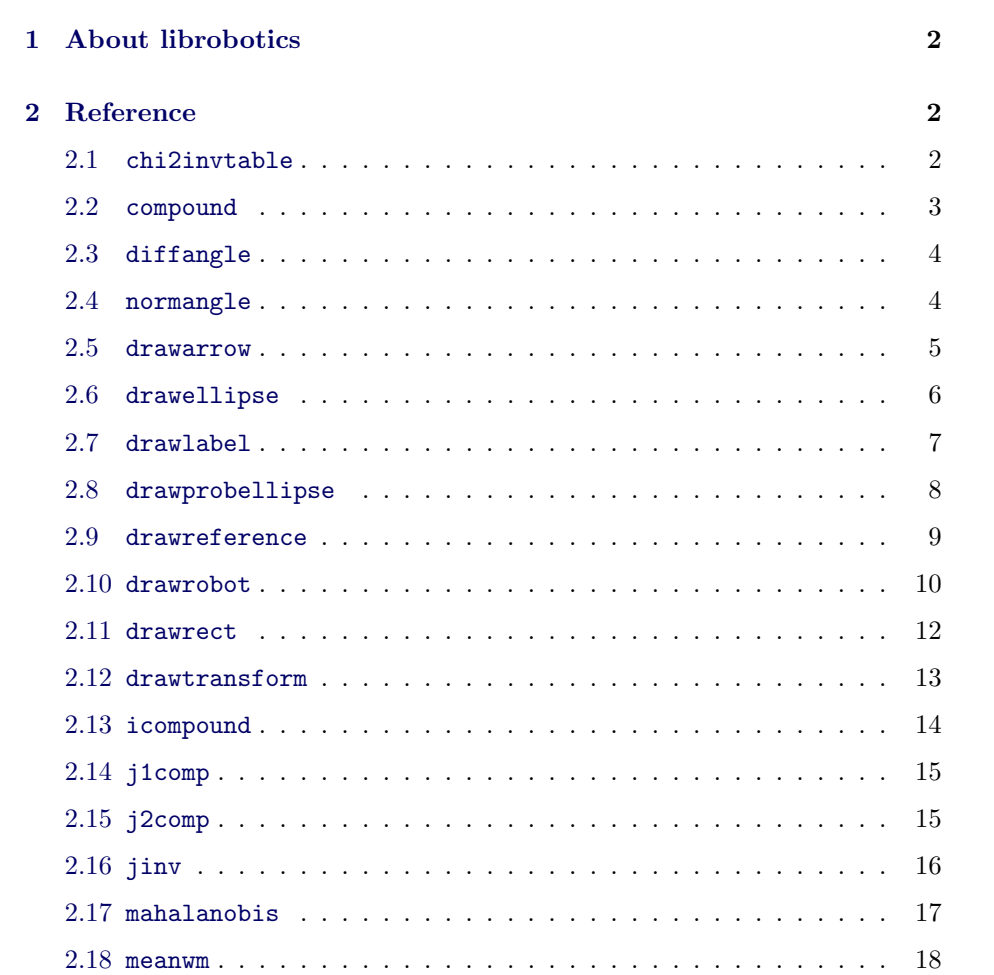

## <span id="page-2-0"></span>1 About librobotics

For the sake of brevity, here just the facts:

- librobotics is a small library with frequently used Octave/Matlab functions in Robotics, especially for visualization.
- All commands are fully documented, just type help command.
- librobotics is compatible with both, Matlab and Octave.
- It's open source, feel free to distribute and extend.
- librobotics was written by Kai Arras mainly in 2003-4 as part of the CAS Robot Navigation Toolbox. Minor adaptations since then.
- librobotics can be downloaded from the Social Robotics Lab homepage at <http://srl.informatik.uni-freiburg.de/downloads>

Enjoy!

## <span id="page-2-1"></span>2 Reference

#### <span id="page-2-2"></span>2.1 chi2invtable

Lookup table of the inverse of the  $\chi_2$  cumulative distribution function.

x = chi2invtable(p,v) returns the inverse of the  $\chi^2$  cumulative distribution function (cdf) with v degrees of freedom at the value p. The  $\chi^2$  cdf with v degrees of freedom, is the  $\Gamma$  cdf with parameters v/2 and 2.

Opposed to chi2inv of the Matlab statistics toolbox (which might be not part of your Matlab installation), chi2invtable is a lookup table and thereby much faster than chi2inv. However, as any lookup table is a collection of sample points, accuracy is smaller. Between the sample points of the cdf, a linear interpolation is made.

Currently, the function supports the degrees of freedom v between 1 and 10 and the probability levels  $\bar{p}$  between 0 and 0.9999 in steps of 0.0001 plus the level 0.99999.

Example: A typical usage scenario of chi2invtable (or chi2inv) is during the matching step of a Kalman filter localization or slam cycle. Given the probability  $\alpha$  and features of dimension n, chi2invtable yields the maximal Mahalanobis distance (or gate distance)  $\chi^2_{n,\alpha}$  which a candidate pairing with innovation  $\nu_{ij}$  and innovation covariance  $S_{ij}$  may have in order to be accepted. In other words, the pairing is accepted if the following holds:

$$
\nu_{ij}^T S_{ij} \nu_{ij} < \chi_{n,\alpha}^2
$$

See also chi2inv.

#### <span id="page-3-0"></span>2.2 compound

Compound relationship in 2D.

 $xik = compound(xij, xjk)$  returns the compound relationship of the two 2D transforms xij and xjk which are arranged head-to-tail. x's are  $3 \times 1$ -vectors  $[x, y, \theta]^T$ , orientations within [0..2 $\pi$ [.

**Example:** Given the transform  $x_{WR}$  which expresses entity R in the reference frame of W and transform  $x_{RS}$  which represents entity S in the frame of R, then the composition  $x_{WS}$  is the relationship which expresses S in the frame of W:

$$
x_{WS}=x_{WR}\oplus x_{RS}
$$

Note that the compound operation would be the same as vector addition if there were no orientations.

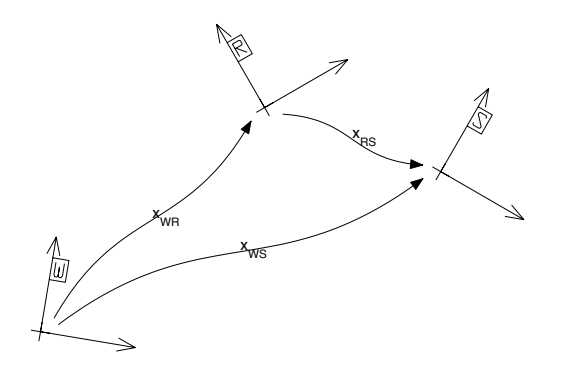

Figure 1: compound.m

Reference: R. Smith, M. Self, P. Cheeseman, "Estimating Uncertain Spatial Relationships in Robotics," in Autonomous Robot Vehicles, I.J. Cox and G.T. Wilfong, Eds.: Springer-Verlag, 1990, pp. 167-193.

See also [icompound](#page-14-0), [j1comp](#page-15-0), [j2comp](#page-15-1).

## <span id="page-4-0"></span>2.3 diffangle

Take difference of two angles and unwrap it.

 $\alpha = \text{diffangle}(\alpha_1, \alpha_2)$  determines the minimal difference  $\alpha = \alpha_1 - \alpha_2$  between two angles  $\alpha_1$  and  $\alpha_2$ . If either  $\alpha_1$  or  $\alpha_2$  is Inf, Inf is returned.

**Example:** The difference of  $\alpha_1 = 107.54$  and  $\alpha_2 = -115.97$  is  $\alpha = -136.49$ .

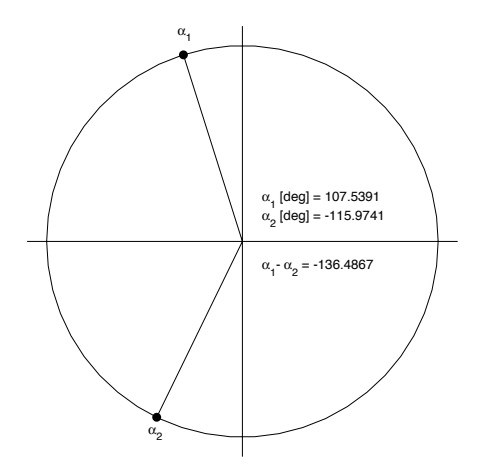

Figure 2: diffangle.m

See also [normangle](#page-4-1).

## <span id="page-4-1"></span>2.4 normangle

Put angle into a  $2\pi$  interval.

ar = normangle(a,min) puts angle a into the interval  $[\min \dots \min + 2\pi]$ . If a is Inf, Inf is returned.

See also [diffangle](#page-4-0).

#### <span id="page-5-0"></span>2.5 drawarrow

Draw an arrow.

drawarrow(xs,xe,filled,hsize,color) draws an arrow from xs to xe. The first two elements of  $xs$ ,  $xe$  are interpreted as the  $x$ - and  $y$ -positions. filled enables and disables head filling, hsize scales the size of the head in [m], and color is a [r g b]-vector or a color string such as 'r' or 'g'.

 $h =$  drawarrow(...) return a column vector of handles to the graphic objects of the arrow drawing.

Example: The commands

```
drawarrow([1 3 -pi/1.8],[2 0 pi/30],0,1,'k');
drawarrow([-3 2 -pi/8],[-2 1 3*pi/2],0,0.3,'b');
drawarrow([0.5 -0.5], [0 2.2], 1, 1, [0.4 0.9 0.1]);
drawarrow([-1 2], [-2 -1],1,0.2,[0.6 0.6 0.2]);
h = drawarrow([0 -1],[-1 -1.6],1,0.5,'r');
set(h,'LineWidth',3);
```
generate the arrows shown in the figure below. Note that the line width of the last arrow in the bottom of the figure has been changed using the handle vector h.

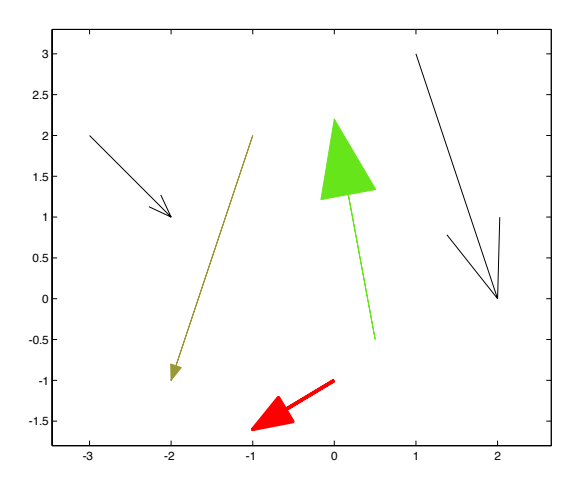

Figure 3: drawarrow.m

See also [drawreference](#page-9-0), plot.

#### <span id="page-6-0"></span>2.6 drawellipse

Draw ellipse.

drawellipse(x,a,b,color) draws an ellipse at x =  $[x,y,\theta]^T$  with half axes a and b. Orientation  $\theta$  is the inclination angle of a, regardless if a is smaller or greater than b. color is a [r g b]-vector or a color string such as 'r' or 'g'.

 $h = drawelling(\dots)$  returns the graphic handle h.

Example: The commands

```
plot(1,-0.4,'k+');
drawellipse([1 -0.4 pi/6],1,0.5,'k')
plot(0.5,0,'k+');
drawellipse([0.5 0 pi/6],0.25,0.5,'b');
plot(1.8,-0.8,'k+);
h = drawellipse([1.8 -0.8 \text{ pi}/6], 0.2, 0.2, [0 \text{ 0.7 0.3]});
set(h,'LineStyle','-.');
```
generate the ellipses shown below. Note that the line style of the circle can be changed using the handle vector h.

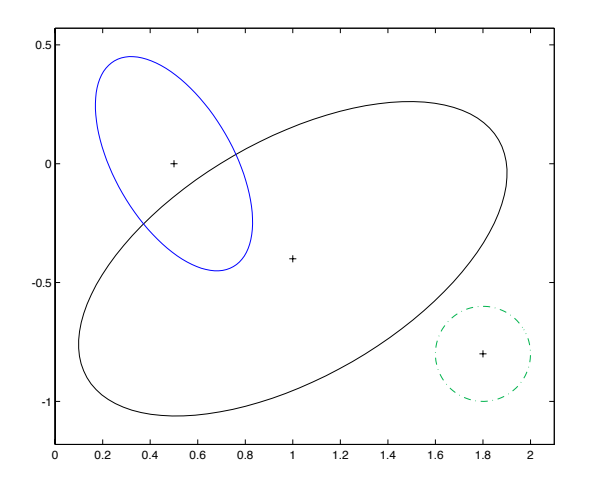

Figure 4: drawellipse.m

See also [drawprobellipse](#page-8-0).

#### <span id="page-7-0"></span>2.7 drawlabel

Draw scalable text.

drawlabel(x,str,scale,offset,color) draws scalable text str at pose  $x =$  $[x, y, \theta]^T$  imitating the OCR font. With scale = 1, the height of the letters is 1 meter. offset shifts the text in  $[m]$  from the x, y position in postive x- and y-direction. color is either a  $[r g b]$ -vector or a color string such as 'r' or 'g'.

Currently, the following characters are implemented: 0, 1, 2, 3, 4, 5, 6, 7, 8, 9, W, R, S, E, F, M, P.

 $h = \text{drawlabel}(\dots)$  returns a column vector of handles to all line objects of the drawing, one handle per line.

#### Example: The commands

```
plot(-3,2,'k+'); drawlabel([-3 2 0],'123',0.5,0.0,'k');
plot(-3,1,'k+'); drawlabel([-3 1 0],'123',0.5,0.1,'k');
plot(-3,0,'k+'); drawlabel([-3 0 0],'123',0.5,0.2,'k');
plot(-1,2,'k+'); drawlabel([-1,2 -2.8],'R1',0.2,0.1,[.5 .5 .5]);
plot( 1,3,'k+'); drawlabel([ 1 3 -pi/1.8],'F30493',0.8,0.3,'g');
plot(-2,-1,'k+'); h = drawlabel([-2 -1 2.6],'S04',0.3,0.1,'r');
set(h,'LineWidth',3);
plot(-1,-2,'k+'); h = drawlabel([-1 -2 pi/3], 'REF', 0.3, 0.1,'m');set(h,'LineWidth',2);
```
generate the figure shown below. Note that line width can be varied using the handle vector h.

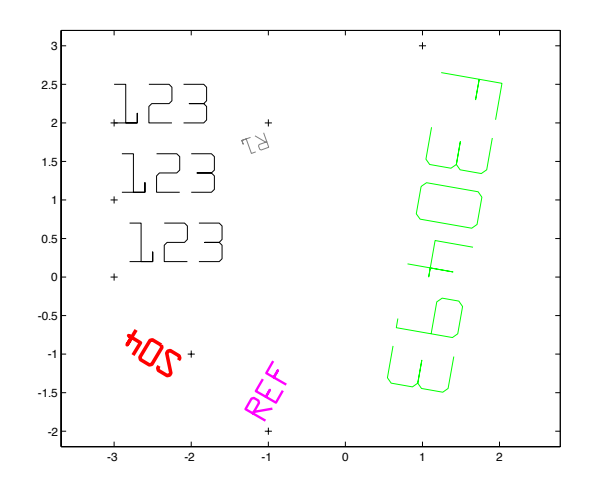

Figure 5: drawlabel.m

See also text.

#### <span id="page-8-0"></span>2.8 drawprobellipse

Draw elliptic probability region of a Gaussian in 2D.

drawprobellipse(x,C,alpha,color) draws the elliptic iso-probability contour of a Gaussian distributed bivariate random vector x at the significance level alpha. The ellipse is centered at  $\mathbf{x} = [x, y]^T$  where C is the associated  $2 \times 2$ covariance matrix. color is a [r g b]-vector or a color string such as 'r' or 'g'.

**x** and **C** can also be of size  $3 \times 1$  and  $3 \times 3$  respectively.

The function uses chi2invtable instead of chi2inv from the Matlab statistics toolbox.

In case of a negative definite matrix C, the ellipse collapses to a line which is drawn instead.

 $h =$  drawprobellipse(...) returns the graphic handle h.

Example: The commands

```
x1 = [ 1,2]; C1 = [0.25 -0.2; -0.2 0.3];drawprobellipse(x1,C1,0.95,'k');
x2 = [-1,0]; C2 = [0.3 -0.03; -0.03 0.01];drawprobellipse(x2,C2,0.95,'k');
x3 = [-2,3]; C3 = [0.01 0.005; 0.005 0.015];drawprobellipse(x3,C3,0.95,'k');
```
generate the ellipses shown below. Note that line width can be varied using the handle vector h.

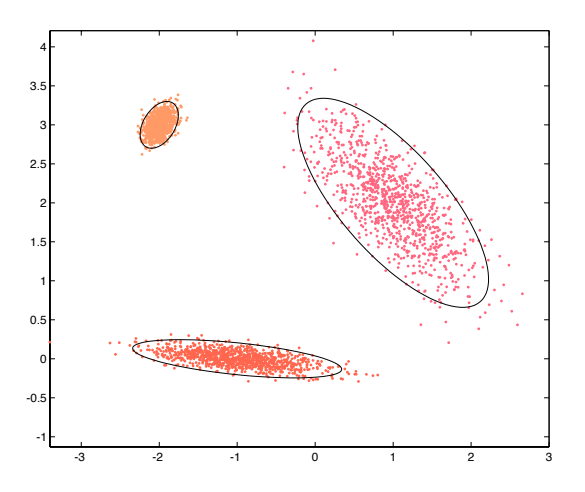

Figure 6: drawprobellipse.m

See also [drawellipse](#page-6-0), [chi2invtable](#page-2-2), chi2inv.

#### <span id="page-9-0"></span>2.9 drawreference

Draw coordinate reference frame.

 $drawreference(x,label,size,color)$  drawreference(x,label,size,color) draws a reference frame at pose  $x =$  $[x, y, \theta]^T$  and labels it with the string label. size is the length of the frame axes in [m], and color is a [r g b]-vector or a color string such as 'r' or 'g'.

 $h =$  drawreference(...) returns a column vector of handles to all graphic objects of the drawing. Remember that not all graphic properties apply to all types of graphic objects. Use findobj to find and access the individual objects.

Example: The commands

```
drawreference([0 2 pi/8],'W',1,'k');
drawreference([0 0 pi/3], 'R2', 0.4, 'b');
drawreference([0.8 1.3 -1.8],'S43',0.5,[.8 .5 .1]);
drawreference([2 2.3 -0.3],'',0.6,[.6 .6 .6]);
h = drawreference([2 0.7 pi/9],'98',0.8,[.3 .7 .3]);
set(h,'LineWidth',2);
```
generate the figure shown below. Note that line width, line style and color can be varied using the handle vector h.

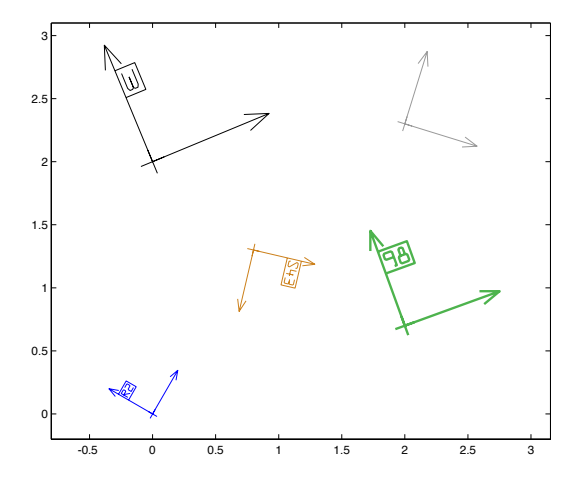

Figure 7: drawreference.m

See also [drawarrow](#page-5-0), [drawlabel](#page-7-0), findobj, plot.

#### <span id="page-10-0"></span>2.10 drawrobot

Draw robot.

drawrobot(x,color) draws a robot at pose  $\mathbf{x} = [x, y, \theta]^T$  such that the robot reference frame is attached to the center of the wheelbase with the  $x$ -axis looking forward. color is a  $[r g b]$ -vector or a color string such as 'r' or 'g'.

 $drawrobot(x, color, type)$  draws a robot of type type. Five different models are implemented:

type = 0 draws only a cross with orientation  $\theta$  $type = 1$  is a differential drive robot without contour  $t$ vpe  $= 2$  is a differential drive robot with round shape type = 3 is a round shaped robot with a line at  $\theta$  $type = 4$  is a differential drive robot with rectangular shape type = 5 is a rectangular shaped robot with a line at  $\theta$ 

 $drawrobot(x, color, type, w, 1)$  draws a robot of type type with width w and length  $1$  in  $[m]$ .

 $h =$  drawrobot(...) returns a column vector of handles to all graphic objects of the robot drawing. Remember that not all graphic properties apply to all types of graphic objects. Use findobj to find and access the individual objects.

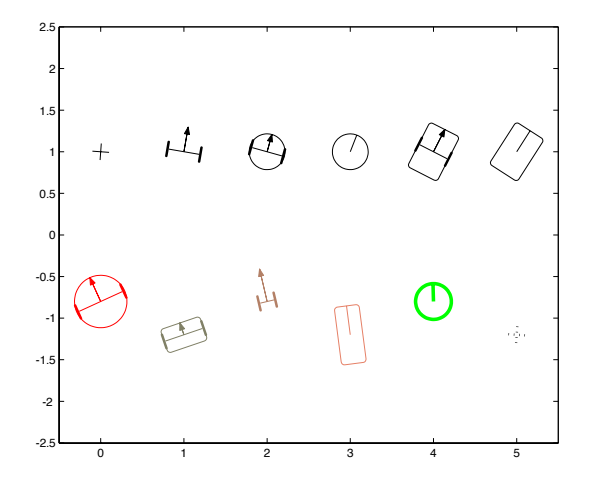

Figure 8: drawrobot.m

Example: The commands

drawrobot([0 1 1.5],'k',0); drawrobot([1 1 1.4],'k',1); drawrobot([2 1 1.3],'k',2); drawrobot([3 1 1.2],'k',3); drawrobot([4 1 1.1],'k',4); drawrobot([5 1 1.0],'k',5); drawrobot([0 -0.8 2.0],'r',2,0.6,0.6); drawrobot([1 -1.2 1.9],[.5 .5 .4],4,0.5,0.3); drawrobot([2 -0.8 1.8],[.7 .5 .4],1,0.2,0.8);

```
drawrobot([3 -1.2 1.7],[.9 .5 .4],5,0.3,0.7);
h = drawrobot([4 -0.8 1.6], 'g', 3, 0.4, 0.1);
set(h,'LineWidth',3);
h = drawrobot([5 -1.2 1.5],'k',0,0.4,0.1);
set(h,'LineWidth',2,'LineStyle',':');
```
generate the robots shown above. Note that line width, line style and color can be varied using the handle vector h.

See also [drawrect](#page-12-0), [drawarrow](#page-5-0), findobj, plot.

#### <span id="page-12-0"></span>2.11 drawrect

Draw rounded rectangle.

 $drawrect(x, w, h, r, filled, color)$  draws a rectangle with round corners of radius  $r$ , width w and height h, centered at pose x where x is the  $3 \times 1$  vector  $[x, y, \theta]^T$ . With filled = 1 the rectangle is filled with color color, with filled  $= 0$  only the contour is drawn. color is a  $[r g b]$ -vector or a Matlab color string such as 'r' or 'g'.

Note that  $2r$  must be greater or equal than the smaller of the two values w, h. For  $2r = w = h$ , drawrect draws a circle.

 $h =$  drawrect(...) returns the graphic handle h.

Example: The commands

```
drawrect([0.4 1 2.6],1,0.6,0.2,0,'b');
drawrect([1.9 2 2.5],1,1.2,0.1,1,[.4 .9 .0]);
drawrect([1.9 2 2.5],1,1.2,0.1,0,[.2 .7 .0]);
drawrect([3.0 1 2.4],0.2,1.7,0.0,0,'r');
drawrect([4.0 0 2.3],0.4,0.4,0.2,1,[.8 .8 .8]);
h = drawrect([4 \ 0 \ 2.3], 0.4, 0.4, 0.2, 0, 'k');
set(h,'LineWidth',2);
h = drawrect([5 1 0.6], 0.3, 0.7, 0.15, 0, [.9 .7 .0]);
set(h,'LineWidth',4);
```
generates the figure shown below. Note that line width, line style and color can be varied using the handle vector h.

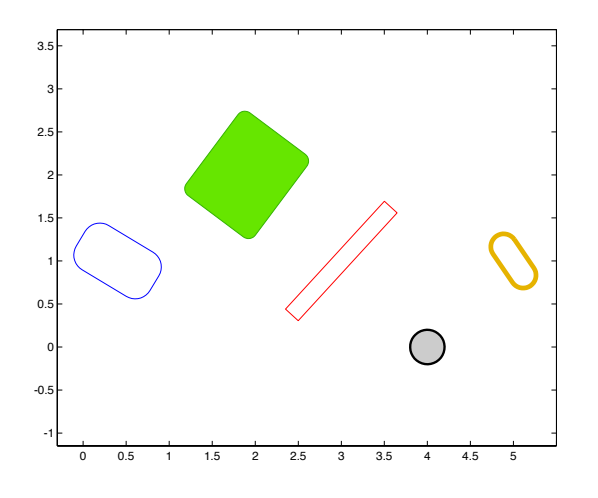

Figure 9: drawrect.m

See also [drawreference](#page-9-0), plot.

#### <span id="page-13-0"></span>2.12 drawtransform

Illustrates a spatial relationship.

drawtransform(xs,xe,shape,label,color) draws a nice looking curved arrow from location xs  $(3 \times 1)$  to xe  $(3 \times 1)$  and labels it with the string label. color is a  $[r g b]$ -vector or a Matlab color string such as 'r' or 'g'. shape controls the shape of the curve: '/' for a S-shape, '\' for a Z-shape, '(' for a left arc and ')' for a right arc.

 $h =$  drawtransform(...) returns a column vector of handles to all graphic objects of the drawing. Remember that not all graphic properties apply to all types of graphic objects.

#### Example: The commands

```
plot(0,0,'k+'); plot(0.2, 1.5,'k+');
drawtransform([0 \ 0],[0.2 \ 1.5],'/', 'x1', [.9 \ .8 \ .0]);
plot(1,0,'k+'); plot(1.2, 1.5,'k+');
drawtransform([1 0],[1.2 1.5],'\','x2',[.7 .6 .0]);
plot(2,0,'k+'); plot(2.2, 1.5,'k+');
drawtransform([2 0],[2.2 1.5],'(','x3',[.5 .3 .0]);
plot(3,0,'k+'); plot(3.2, 1.5,'k+');
drawtransform([3 0],[3.2 1.5],')','x4',[.3 .0 .0]);
h = drawtransform([0 0],[2 0],')','','k');
set(h,'LineStyle','--');
h = drawtransform([1 \ 0], [3 \ 0],')','','k');
set(h,'LineStyle',':');
```
generate the arrows shown below. Note that line width, line style and color can be set using the handle vector h.

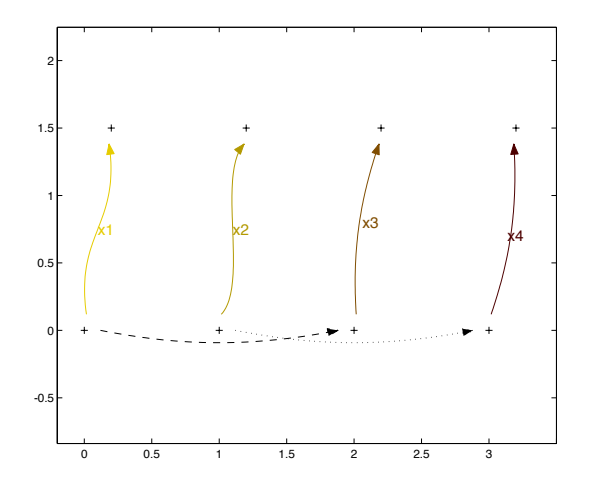

Figure 10: drawtransform.m

See also [drawreference](#page-9-0), plot.

#### <span id="page-14-0"></span>2.13 icompound

Inverse 2D relationship.

 $xji = icompound(xij)$  returns the inverted 2D transform  $xji$  given the relationship xij. All x's are  $3 \times 1$ -vectors, all angles within [0..2π[.

**Example:** Given a feature with attached frame  $F$  and the robot with attached frame R represented both in the world reference frame W by the transforms  $x_{WF}$  and  $x_{WR}$ , we look for F expressed in the robot reference frame R. The solution is the composition of the inverted  $x_{WR}$  with  $x_{WF}$ :

$$
x_{RF} = \bigoplus x_{WR} \oplus x_{WF} \tag{1}
$$

This frame transform is usually called measurement prediction in the context of

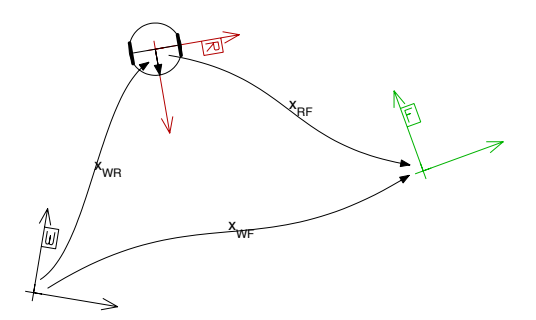

Figure 11: icompound.m

feature-based Kalman filter localization or slam (with the simplifying assumption that sensor frame and robot frame coincide).

The figure has been generated by the following code:

```
xwr = [1.0, 2, -1.4];xwf = [3.2, 1, pi/9];drawreference([0 0 -pi/19],'W',0.7,'k');
drawreference(xwr,'R',0.7,[0.7 0 0]);
drawrobot(xwr,'k');
drawtransform(zeros(3,1),xwr,'\','x_W_R','k');
drawreference(xwf,'F',0.7,[0 0.7 0]);
drawtransform(zeros(3,1),xwf,'/','x_W_F','k');
drawtransform(xwr,xwf,'/','x_R_F','k');
```
Reference: R. Smith, M. Self, P. Cheeseman, "Estimating Uncertain Spatial Relationships in Robotics," in Autonomous Robot Vehicles, I.J. Cox and G.T. Wilfong, Eds.: Springer-Verlag, 1990, pp. 167-193.

See also [compound](#page-3-0), [jinv](#page-16-0).

#### <span id="page-15-0"></span>2.14 j1comp

First Jacobian of the compound operator.

J = j1comp(xi,xj) returns the Jacobian matrix of the 2D composition of xi and  $xj$  derived with respect to the first operand  $xi$ . All  $x$ 's are  $3 \times 1$ -vectors, J is a  $3 \times 3$ -matrix.

The Jacobian is used to perform first-order error propagation when the input transforms  $\hat{x}_{ij}$  and  $\hat{x}_{jk}$  of the composition  $\hat{x}_{ik} = \hat{x}_{ij} \oplus \hat{x}_{jk}$  are uncertain. To calculate the uncertainty of the output  $\hat{x}_{ik}$ , the compound operator is derivated with respect to the two operands yielding a  $3 \times 6$  Jacobian matrix  $J_{\oplus}$  which consists of a left  $3 \times 3$  half,  $J_{1\oplus}$ , and a right  $3 \times 3$  half,  $J_{2\oplus}$ .

$$
J_{1\oplus} = \frac{\delta \hat{x}_{ik}}{\delta x_{ij}} \bigg|_{\hat{x}_{ij}} \qquad J_{2\oplus} = \frac{\delta \hat{x}_{ik}}{\delta x_{jk}} \bigg|_{\hat{x}_{jk}}
$$

$$
J_{\oplus} = [J_{1\oplus} \ J_{2\oplus}]
$$

With  $C_{ijk}$  as the input covariance matrix

$$
C_{ijk} = \left[ \begin{array}{cc} C_{ij} & C_{ijjk} \\ C_{jkij} & C_{jk} \end{array} \right]
$$

the covariance matrix of the output transform  $C_{ik}$  is given by the error propagation law

$$
C_{ik} = J_{\oplus} C_{ijk} J_{\oplus}^T
$$
  
=  $J_{1\oplus} C_{ij} J_{1\oplus}^T + J_{1\oplus} C_{ijjk} J_{2\oplus}^T + J_{2\oplus} C_{jkij} J_{1\oplus}^T + J_{2\oplus} C_{jk} J_{2\oplus}^T$ 

where the submatrix  $C_{ijjk}$  (=  $C_{jkij}$ <sup>T</sup>) is the cross-correlation between  $\hat{x}_{ij}$  and  $\hat{x}_{jk}$ .

See also [j2comp](#page-15-1), [jinv](#page-16-0), [compound](#page-3-0), [icompound](#page-14-0).

#### <span id="page-15-1"></span>2.15 j2comp

Second Jacobian of the compound operator.

 $J = j2comp(xi, xj)$  returns the Jacobian matrix of the 2D composition of xi and  $x_i$  derived with respect to the second operand  $x_i$ . All  $x$ 's are  $3 \times 1$ -vectors, J is a  $3 \times 3$ -matrix.

See explanation at j1comp.

See also [j1comp](#page-15-0), [jinv](#page-16-0), [compound](#page-3-0), [icompound](#page-14-0).

#### <span id="page-16-0"></span>2.16 jinv

Jacobian of the inverse compound operator.

J = jinv(xij) returns the Jacobian matrix of the inversion xji of xij. All x's are  $3\times1\mbox{-vectors}.$ 

The Jacobian is used to perform first-order error propagation when the input transform  $\hat{x}_{ij}$  of the inversion  $\hat{x}_{ji} = \bigoplus \hat{x}_{ij}$  is uncertain. To calculate the uncertainty of the output  $\hat{x}_{ji}$ , the inverse compound operator is derivated with respect to the operand yielding the  $3 \times 3$  Jacobian matrix  $J_{\ominus}$ .

$$
J_{\ominus} = \frac{\delta \hat{x}_{ji}}{\delta x_{ij}} \bigg|_{\hat{x}_{ij}}
$$

With  $C_{ij}$  as the input covariance matrix, the covariance matrix of the output transform,  $C_{ji}$ , is given by the error propagation law

$$
C_{ji} = J_{\oplus} C_{ij} J_{\oplus}^T
$$

See also [j1comp](#page-15-0), [j2comp](#page-15-1), [compound](#page-3-0), [icompound](#page-14-0).

## <span id="page-17-0"></span>2.17 mahalanobis

Calculate the Mahalanobis distance.

 $d =$  mahalanobis(v,S) calculates the chi square distributed Mahalanobis distance given the innovation vector v and the innovation covariance matrix S.

Formally, with the innovation  $\nu$  and the innovation covariance matrix S, the Mahalanobis distance is

$$
D = \nu^T S \nu \tag{2}
$$

The Mahalanobis distance is a quadratic form and allows to test on positive definiteness of a matrix S. With any  $\nu \neq 0$ , S is positive definite if  $D > 0$  and positive semidefinite if  $D \geq 0$ .

See also [chi2invtable](#page-2-2), chi2inv.

#### <span id="page-18-0"></span>2.18 meanwm

Multivariate weighted mean (Information Filter).

 $[xw, Cw]$  = meanwm $(x, C)$  calculates the multivariate weighted mean. x is a matrix of dimension  $m \times n$  where each column is interpreted as a Gaussian distributed random vector of dimension  $m \times 1$ . C is a  $m \times m \times n$  matrix where each  $m \times m$  matrix is interpreted as the covariance estimate associated to its respective row vector. The function returns the weighted mean vector xw and the weighted covariance matrix  $\text{Cw}$  of dimensions  $m \times 1$  and  $m \times m$  respectively.

The multivariate weighted mean is also known as the Information Filter (IF), a batch formulation of the (recursive) Kalman filter. Given the random vectors  $x_1, x_2, ..., x_n$  with associated covariance matrices  $C_1, C_2, ..., C_n$ , the IF calculates

$$
x_w = C_w \sum C_i^{-1} x_i
$$
  

$$
C_w^{-1} = \sum C_i^{-1}
$$

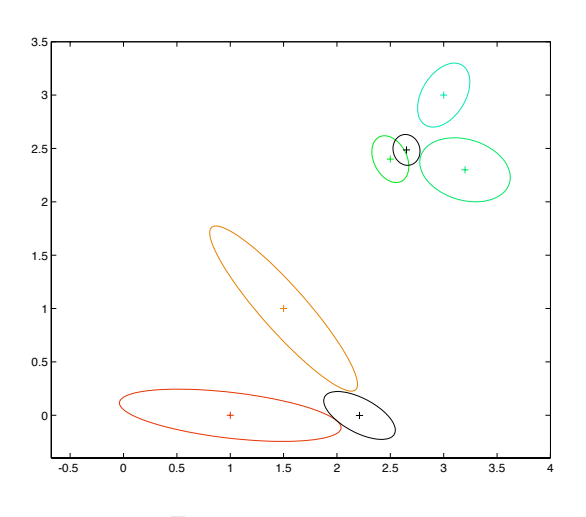

Figure 12: meanwm.m

Example: The Matlab code

```
x1 = [1.5; 1]; C1 = [0.08 -0.082; -0.082 0.1];drawprobellipse(x1,C1,0.95,[.9 .5 0]);
plot(x1(1),x1(2),'+','Color',[.9 .5 0]);
x2 = [1; 0]; C2 = [0.18 -0.02; -0.02 0.01];drawprobellipse(x2,C2,0.95,[.9 .2 0]);
plot(x2(1),x2(2),'+','Color',[.9 .2 0]);
xin = cat(2, x1, x2); Cin = cat(3, C1, C2);[xw, Cw] = meanwm(xin, Cin);
drawprobellipse(xw,Cw,0.95,'k');
plot(xw(1),xw(2),'k+');
x3 = [3; 3]; C3 = [0.01 0.005; 0.005 0.015];drawprobellipse(x3,C3,0.95,[0 .9 .7]);
```

```
x4 = [3.2; 2.3]; C4 = [0.03 -0.005; -0.005 0.015];drawprobellipse(x4,C4,0.95,[0 .9 .4]);
plot(x4(1),x4(2),'+','Color',[0 .9 .4]);
x5 = [2.5; 2.4]; C5 = [0.005 -0.002; -0.002 0.008];
drawprobellipse(x5,C5,0.95,[0 .9 .1]);
plot(x5(1),x5(2),'+','Color',[0 .9 .1]);
xin = cat(2,x3,x4,x5); Cin = cat(3,C3,C4,C5);
[xw, Cw] = meanwm(xin, Cin);
drawprobellipse(xw,Cw,0.95,'k');
plot(xw(1),xw(2), 'k+');
```
generates the figure shown below. Note how the command cat is used to prepare the input arguments.

See also mean, cat, [drawprobellipse](#page-8-0).